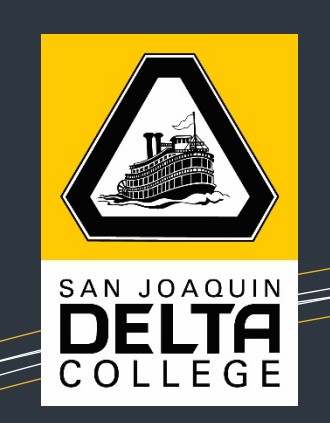

# **EARLY COLLEGE STUDENTS**

**1. Log in to MyDelta**

cs-prod-pub.deltacollege.edu/psp/ps/?cmd=login

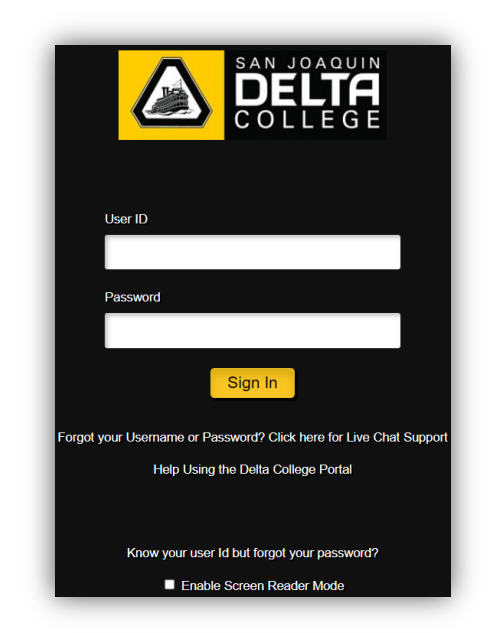

**2. User ID is your Delta ID #**

## **3. Password for first-time users is Sjdc! plus your 6 digit birthdate**

- Example: If your birthdate is 01/02/2003, your password is Sjdc!010203
- Once you are logged in, click on the link to change your password
- **4. To enroll in your cohort class, click on "Manage Classes"**

#### MOUNTAIN HOUSE CAMPUS

2073 S Central Pkwy Mtn House CA 95391

> Google Voice (209) 425-1608

> **Office** (209) 833-7900

Email mhcampus@ deltacollege.edu

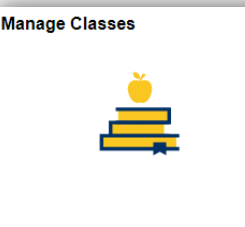

**5. From the left side of the screen, choose "Class Search and Enroll" and choose the current semester**

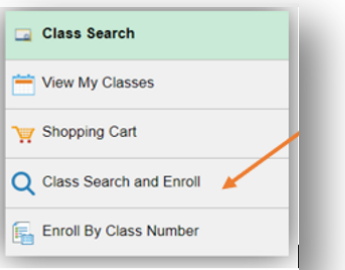

1

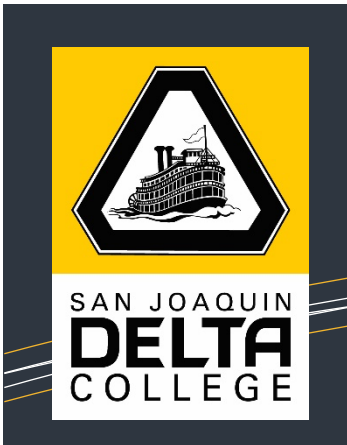

### **6. Select the term and then enter the subject or course and click "Search"**

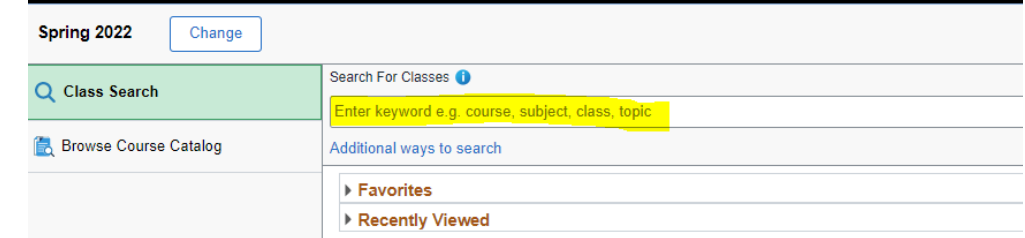

**7. After you enter the subject or course and hit enter, a list of results will appear. Be sure to click on the section that matches the correct 5-digit class number.**

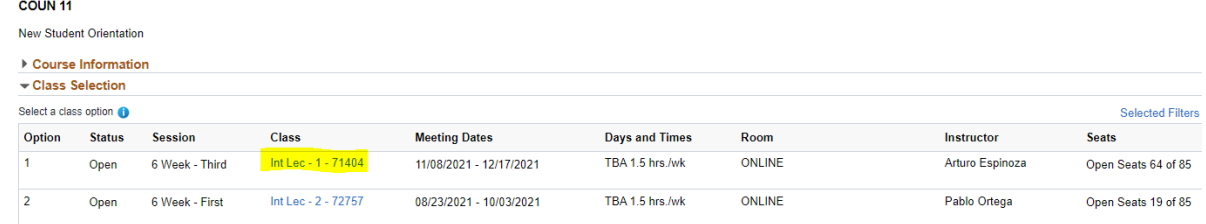

## **8. Click on the box under "Select". Click "Enroll" and then "Yes"**

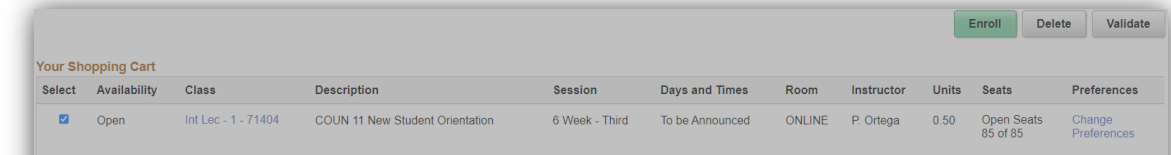

**9. Now you are enrolled in one of your cohort classes for the semester**

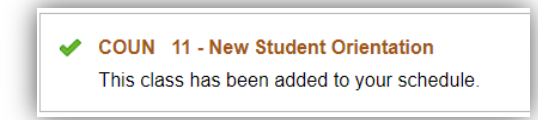

- **10. Repeat steps 5-8 to enroll in your second cohort class for the semester**
- **11. Make sure you check your Delta emails prior to the start of your classes**

#### MOUNTAIN HOUSE **CAMPUS**

2073 S Central Pkwy Mtn House CA 95391

> Google Voice (209) 425-1608

> **Office** (209) 833-7900

Email mhcampus@ deltacollege.edu